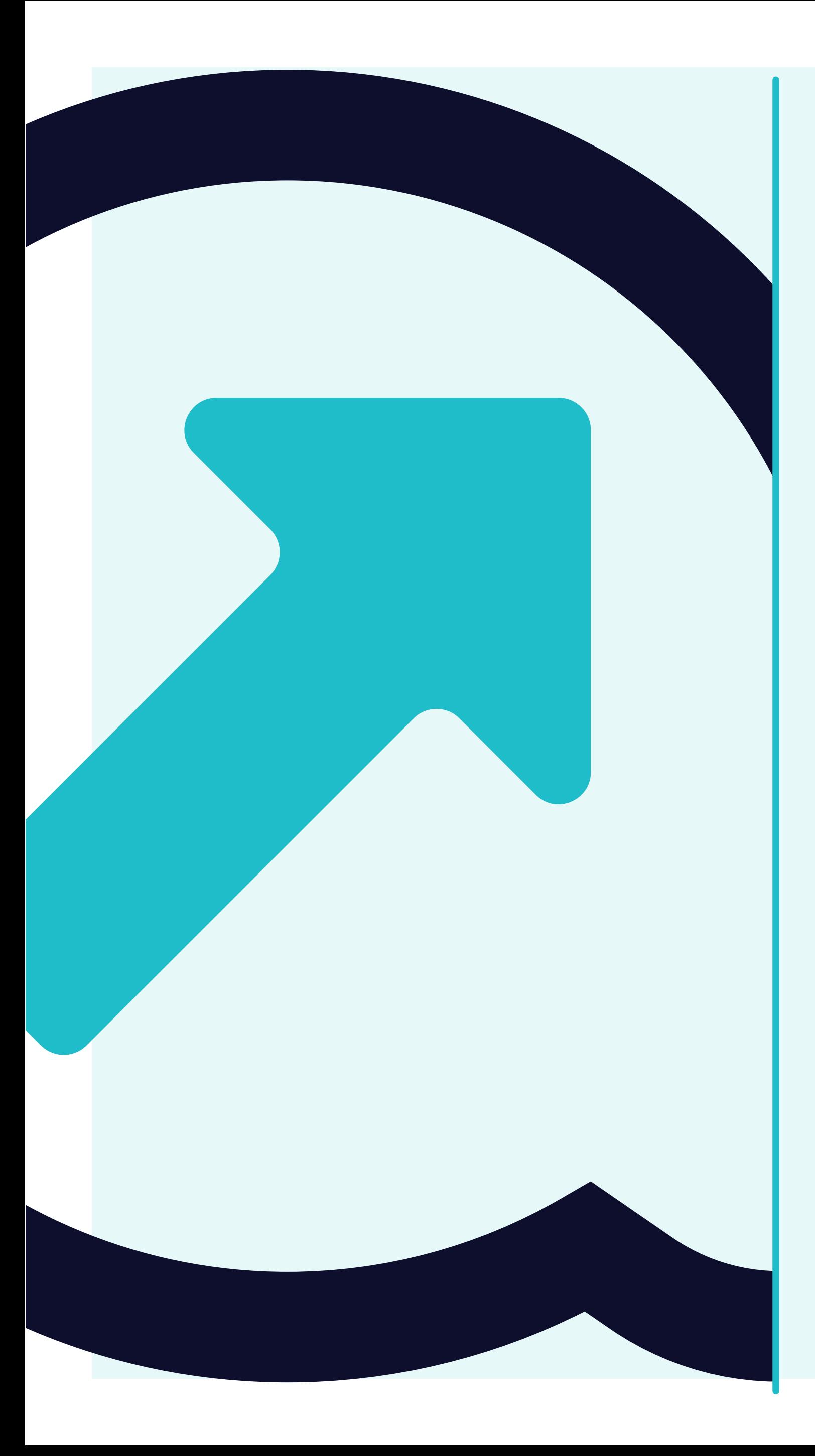

### **How to submit and validate an invoce**

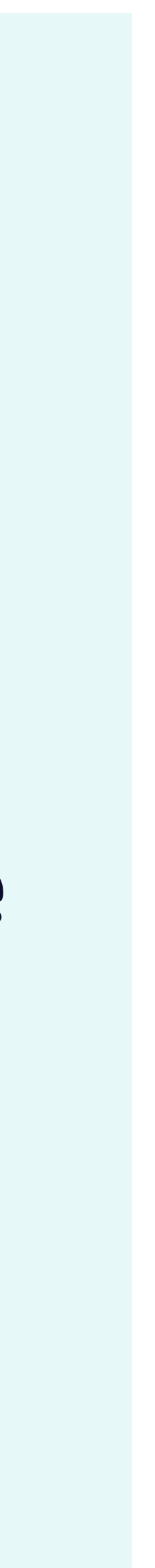

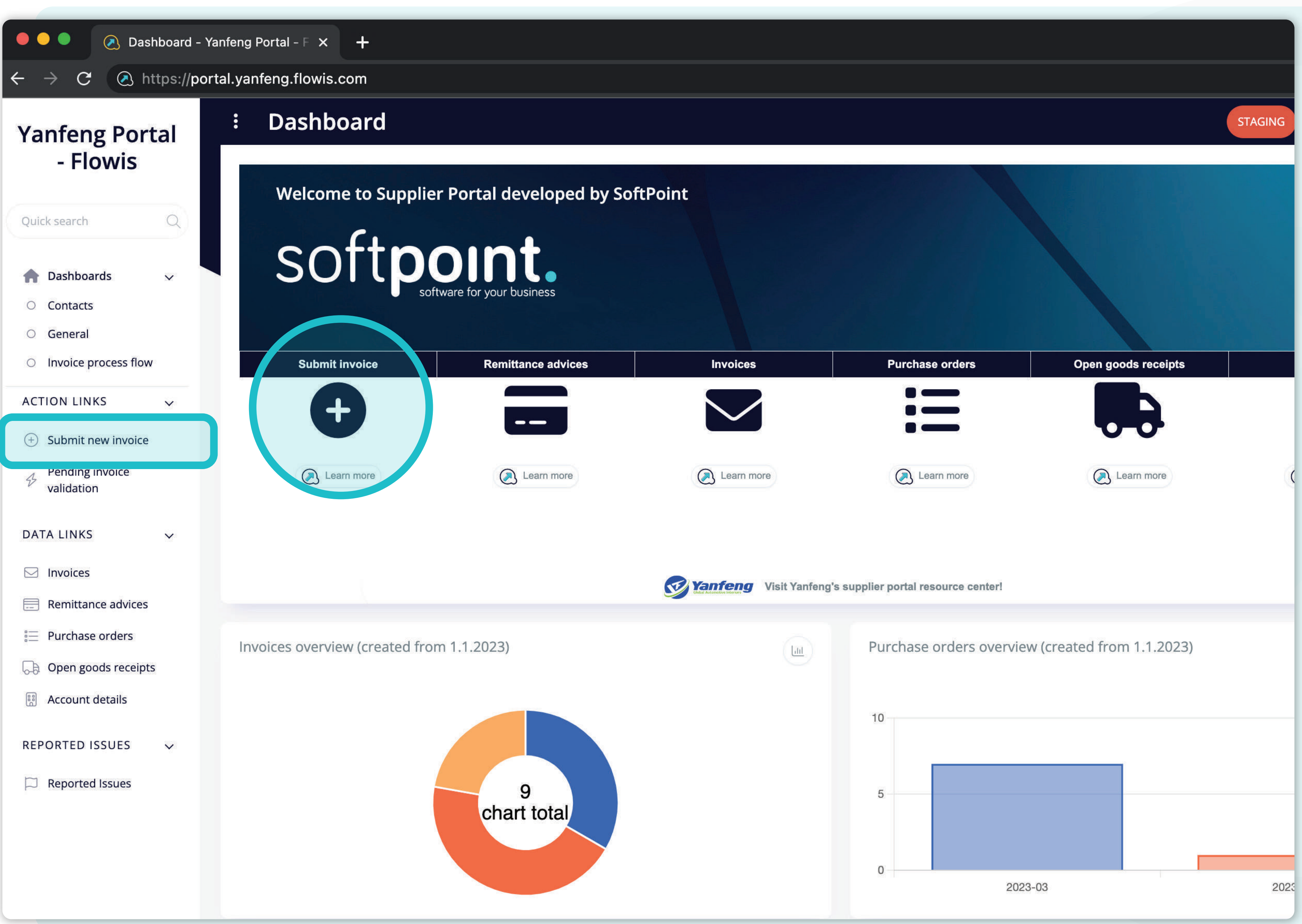

Users can submit a new invoice by **clicking on the "Submit invoice"** tab on the left side of the screen or using the **shortcut button on the dashboard.**

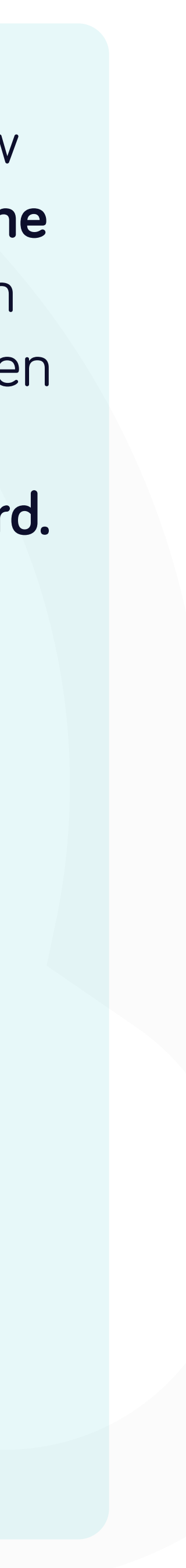

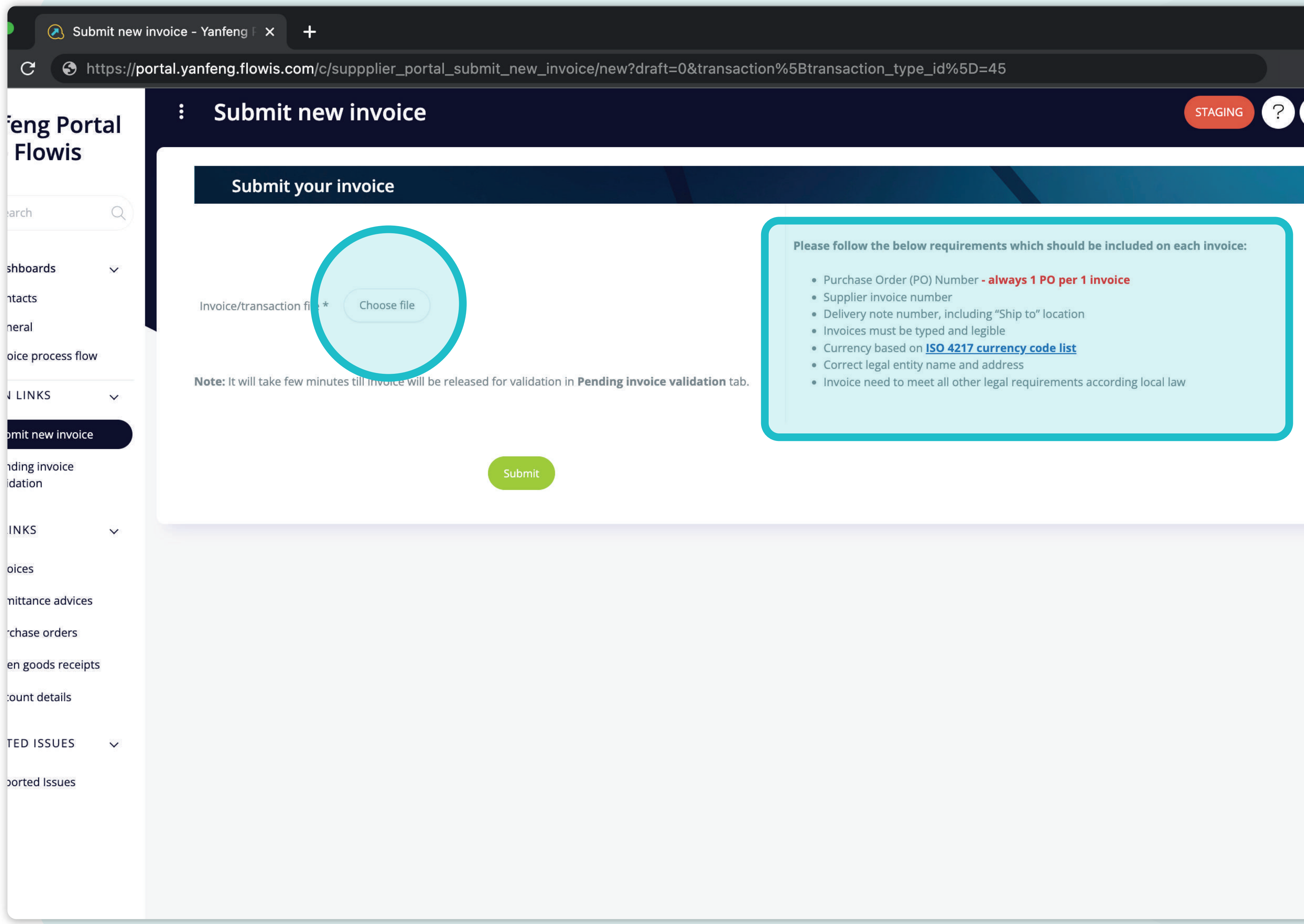

- 
- 
- 
- 
- 
- 
- 

On this screen, you can **upload an invoice file,**  which **needs to fulfill all the requirements** mentioned in the list.

Once you successfully uploaded the file, **press the submit button.** 

*Please note that it will take several minutes to see your submitted invoice in the list because it is being automatically validated in the background.*

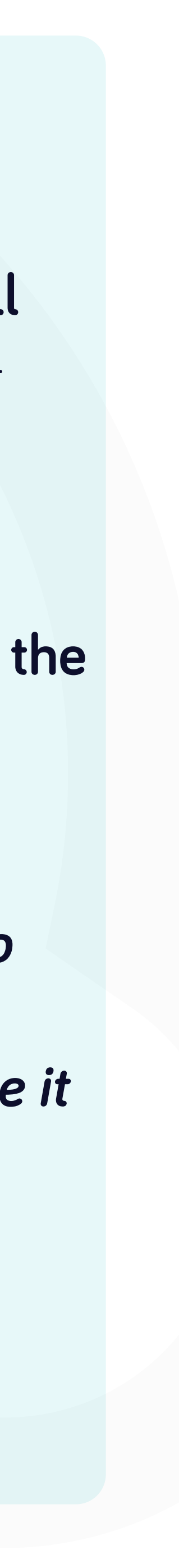

 $\left\langle \mathbb{Z} \right\rangle$  RE0001213699 - Yanteng Porta X

C.

#### https://portal.yanfeng.flowis.com/transactions/RE0001213699

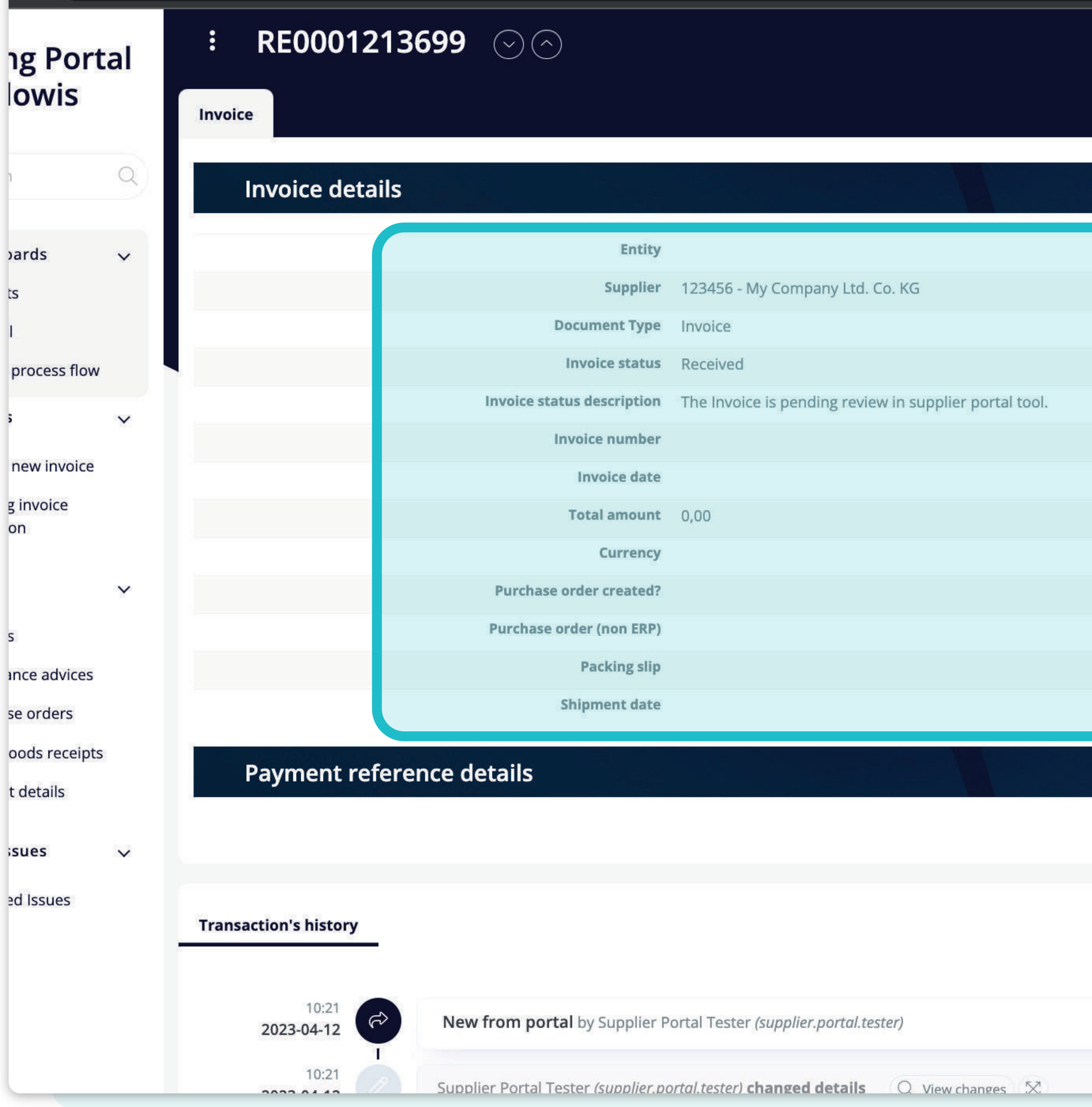

The **system will redirect you to the invoice preview page**, where you can see the **invoice details on the left side.** 

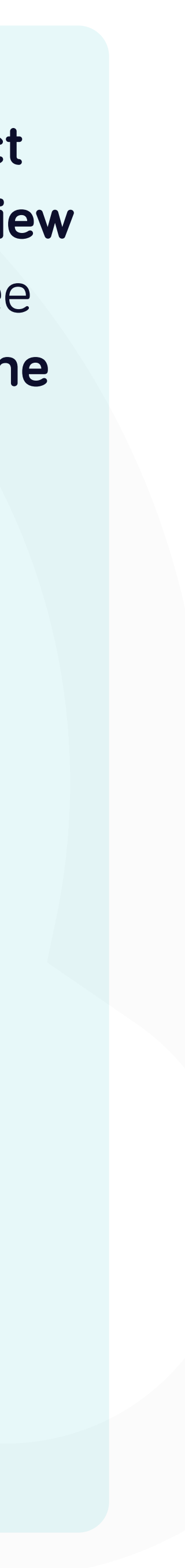

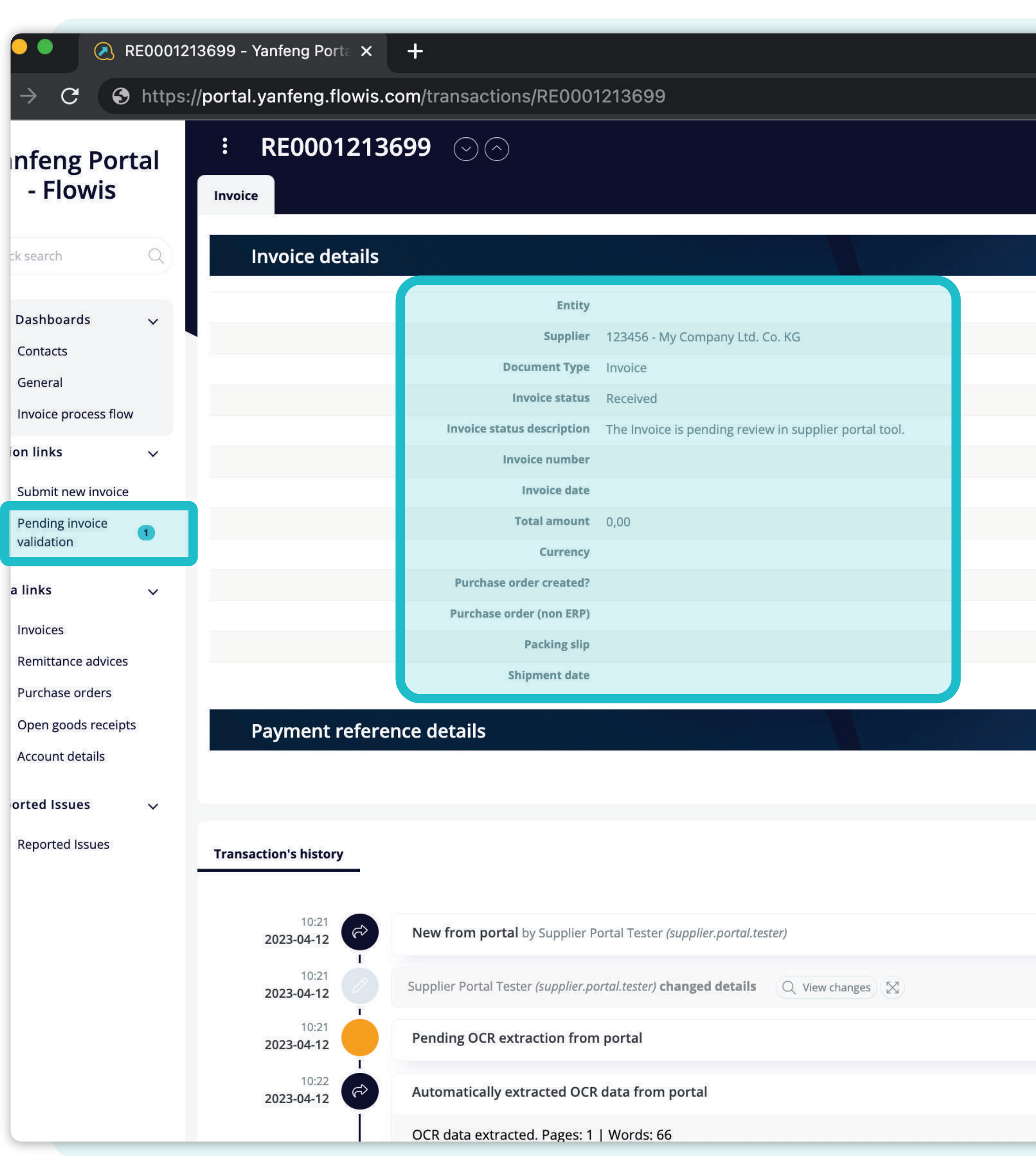

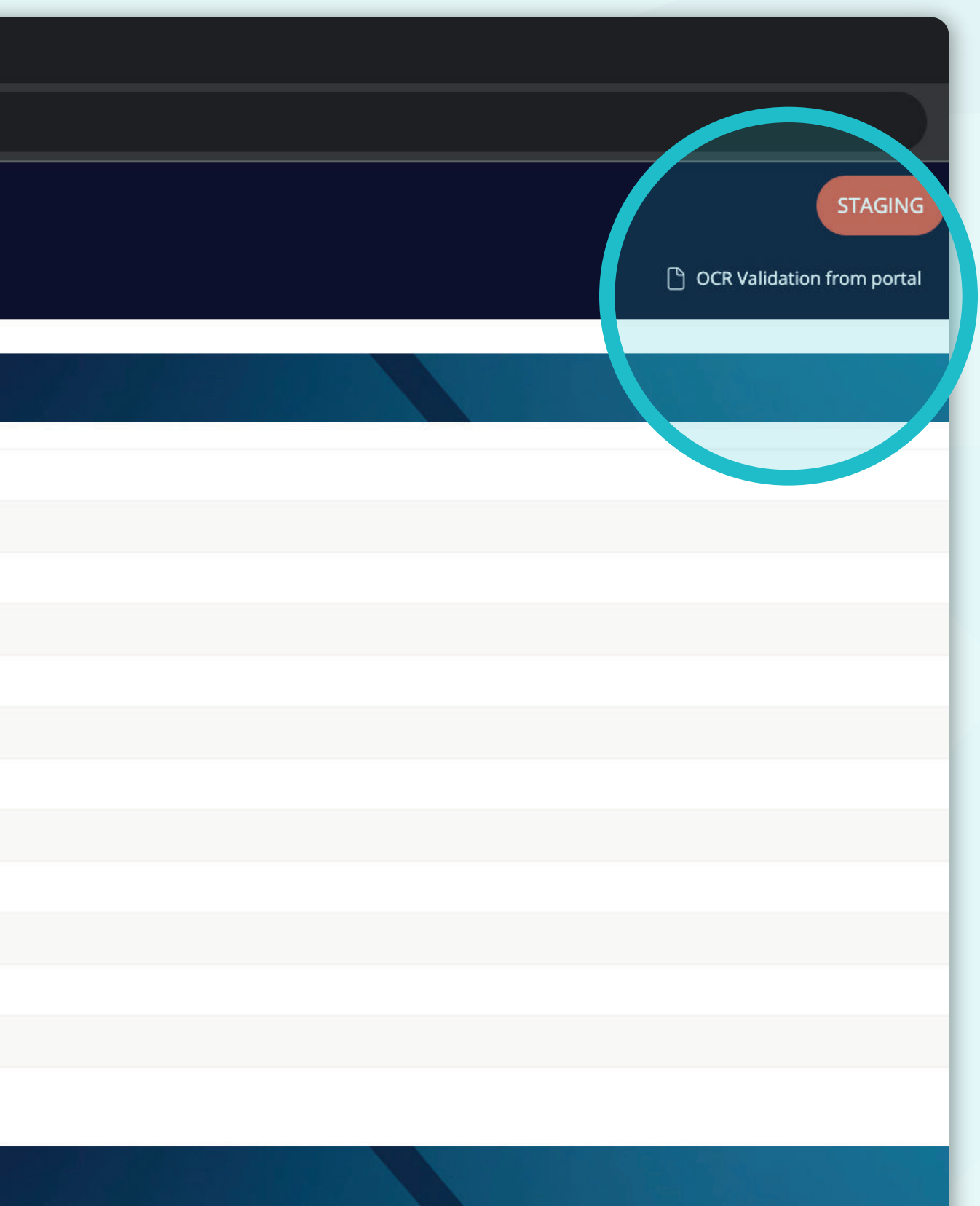

After a few moments, **you can refresh your screen**  and you'll see that your **invoice details will be updated** with information from background automatic validation.

In the tab section, the **badge number will appear**  with the number of invoices pending your action.

In this step, you need to do the **OCR validation.** 

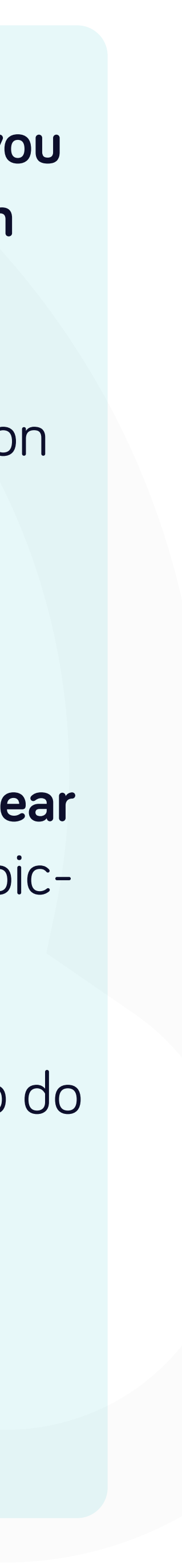

**A** Pending invoice validation - Ya  $\times$  + https://portal.yanfeng.flowis.com/c/action-list-supplier-portal  $\mathcal{C}$ **Pending invoice validation**  $\ddot{\ddot{\bullet}}$ **Yanfeng Portal** - Flowis Invoice status Invoice number  $\circ$  0 Select an option  $\alpha$ Quick search Tax amount Net amount Tax amount from **A** Dashboards Net amount from Net amount to  $\checkmark$ **T** Contacts Entity Currency General Select an option  $\Box$ Select an option Invoice process flow Shipment date on links Shipment date from  $\bigcirc$ Shipment date to  $(+)$  Submit new invoice Q Search  $\bigcirc$  Clear Pending invoice validation **Data links** No items selected \* Remittance advices  $\stackrel{\scriptscriptstyle \mathsf{e}}{:=}\,$  Purchase orders Sequence code **Status Transaction type Assigne** RE0001213699 A Pending manual validation from portal od Open goods receipts Supplier Invoice from portal **ES** Account details **Reported Issues**  $\checkmark$  $\Box$  Reported Issues

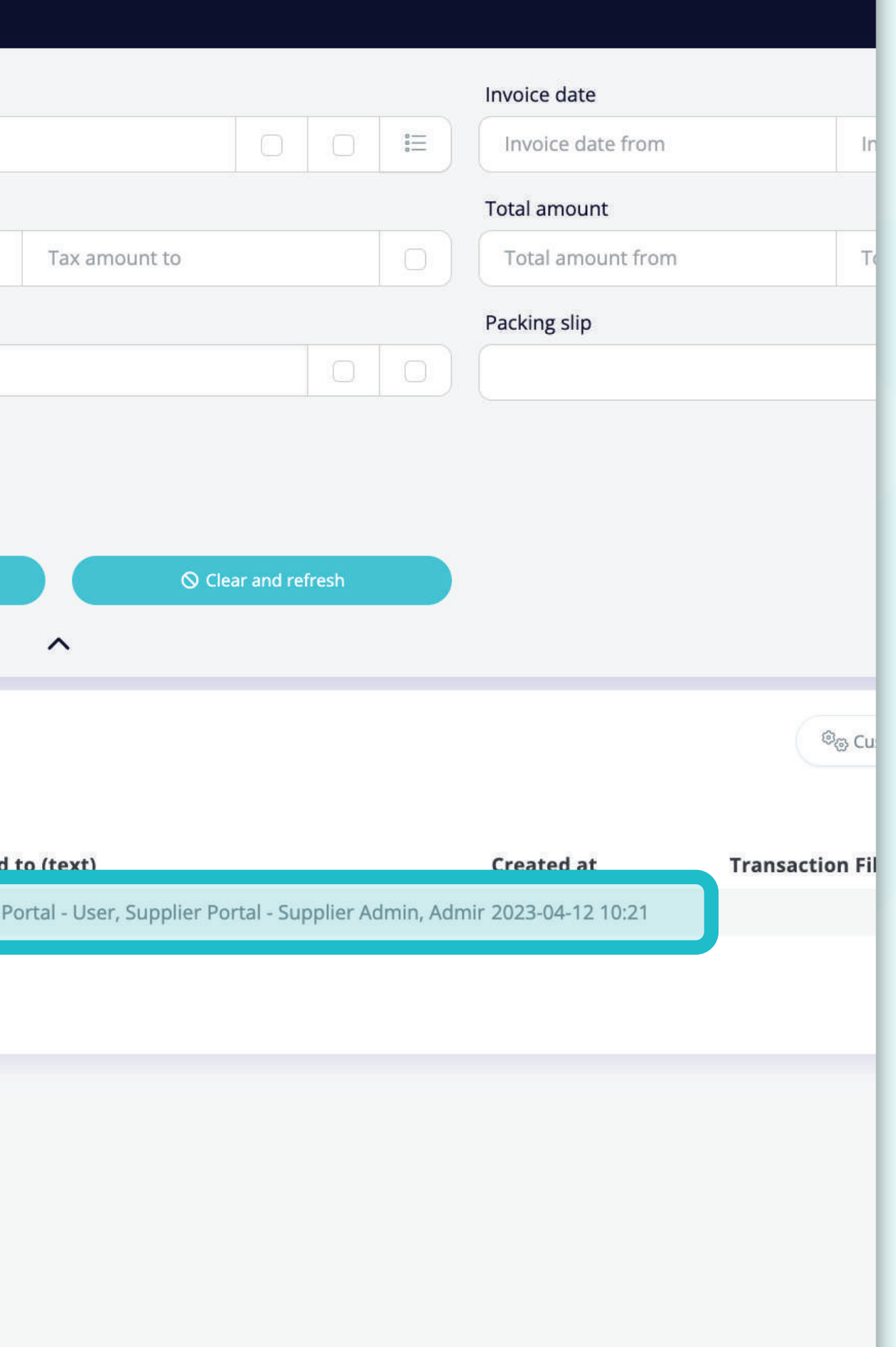

In the **"pending invoice validation" custom tab**, you can see the **list of invoices waiting for your action.** 

You can **start the validation** by **clicking on a specific invoice**.

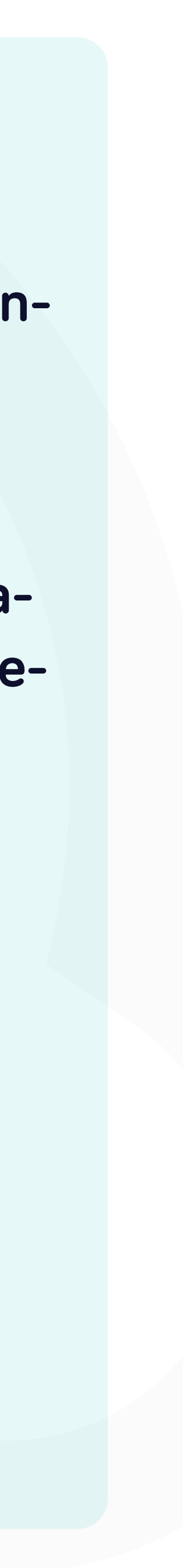

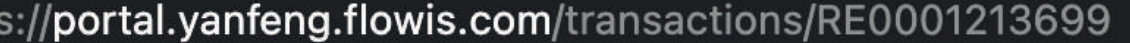

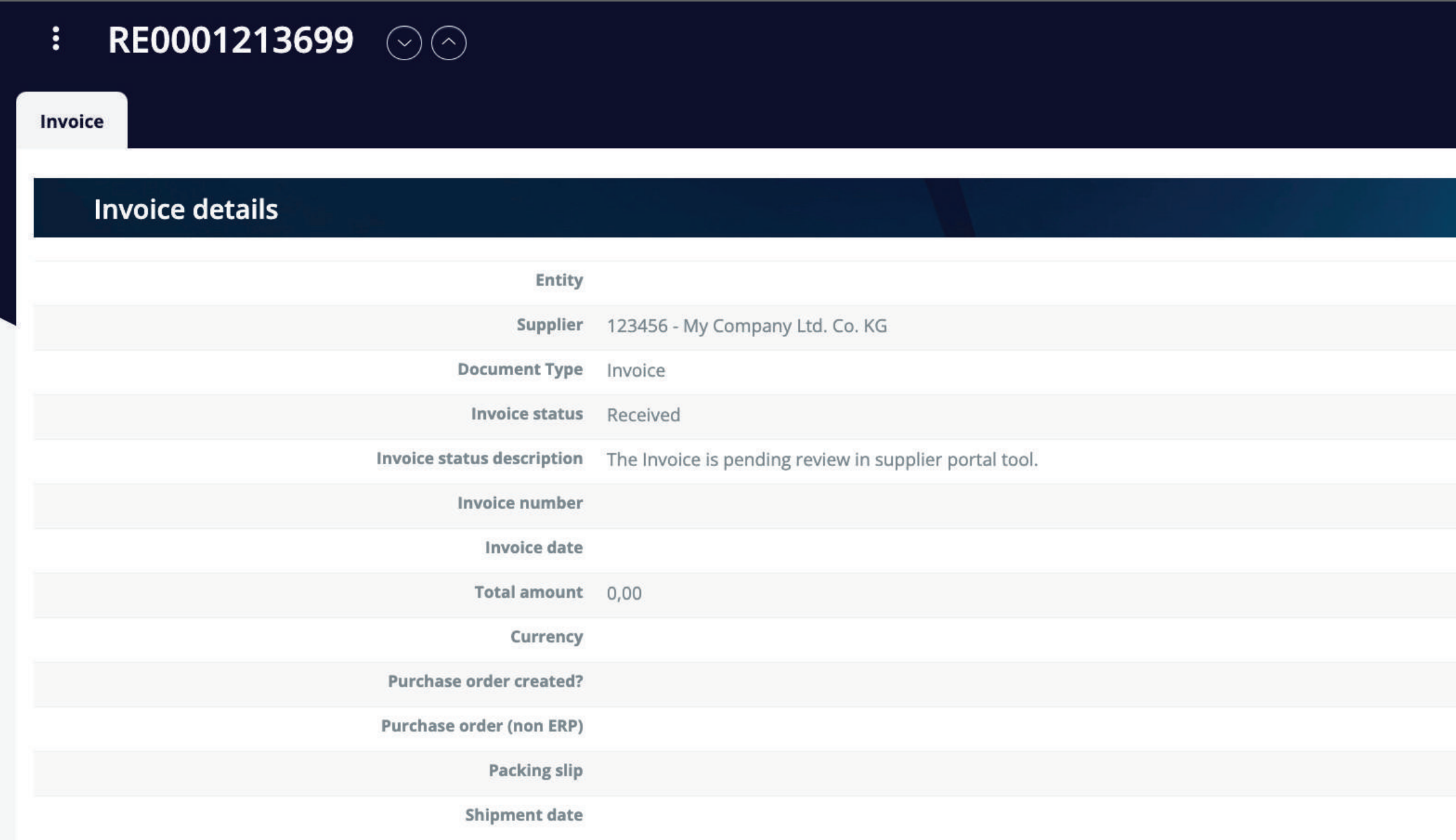

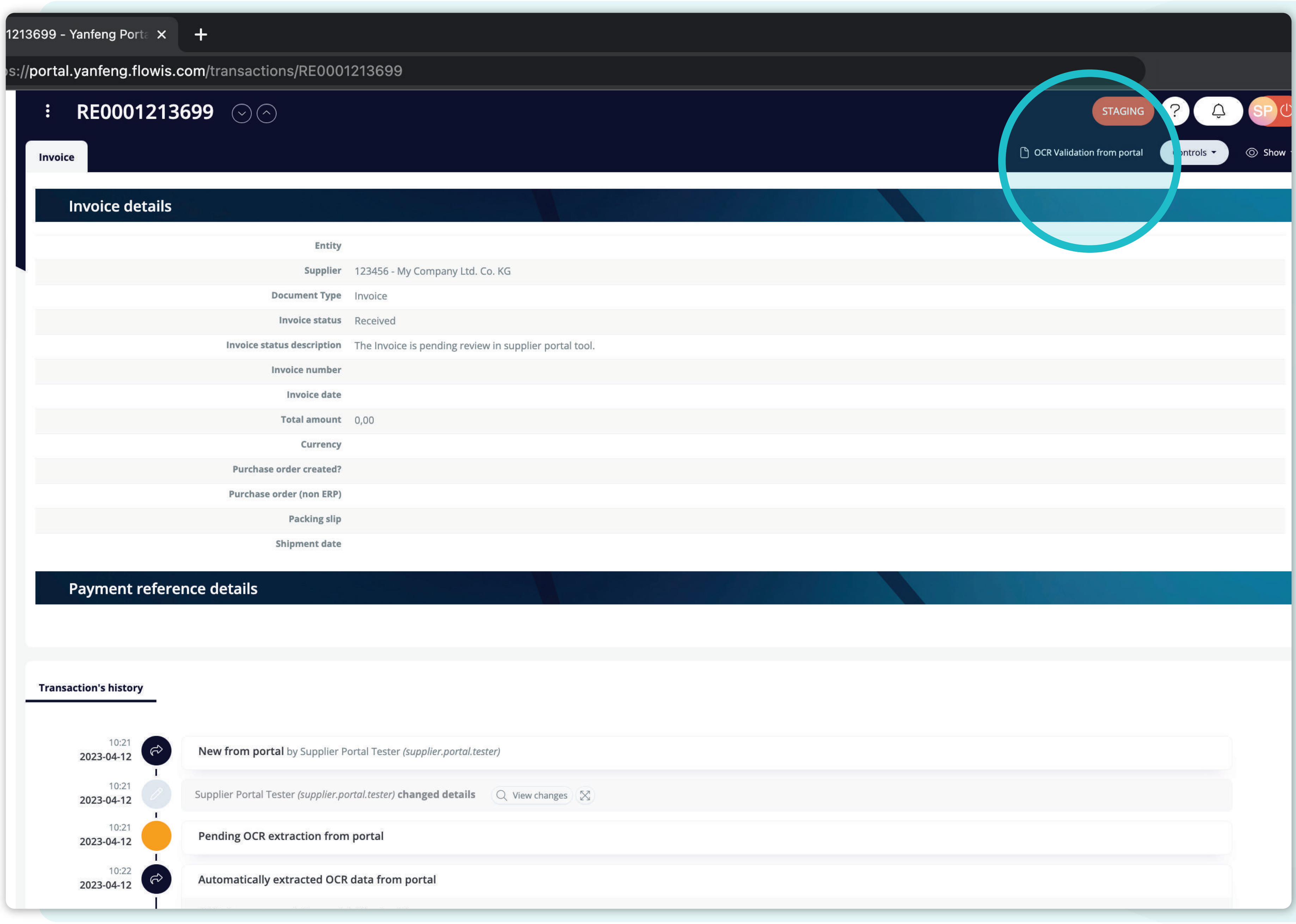

In the **right upper corner,**  you can find the **"OCR validation from portal" button,** which will redirect you to the **validation screen.** 

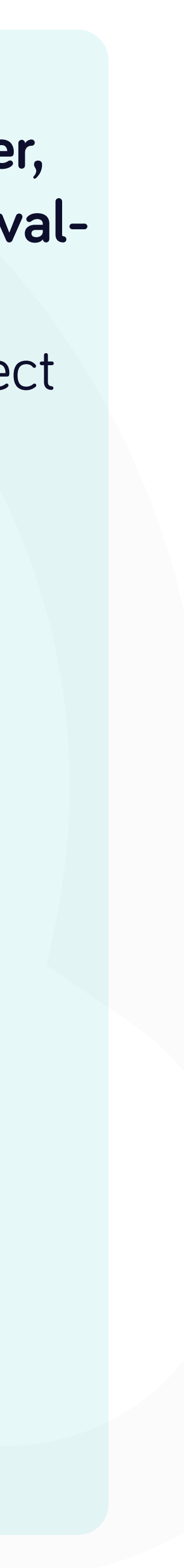

RE000127106 ×  $+$ 

l.yanfeng.flowis.com/data\_entry/6/validation/1276841

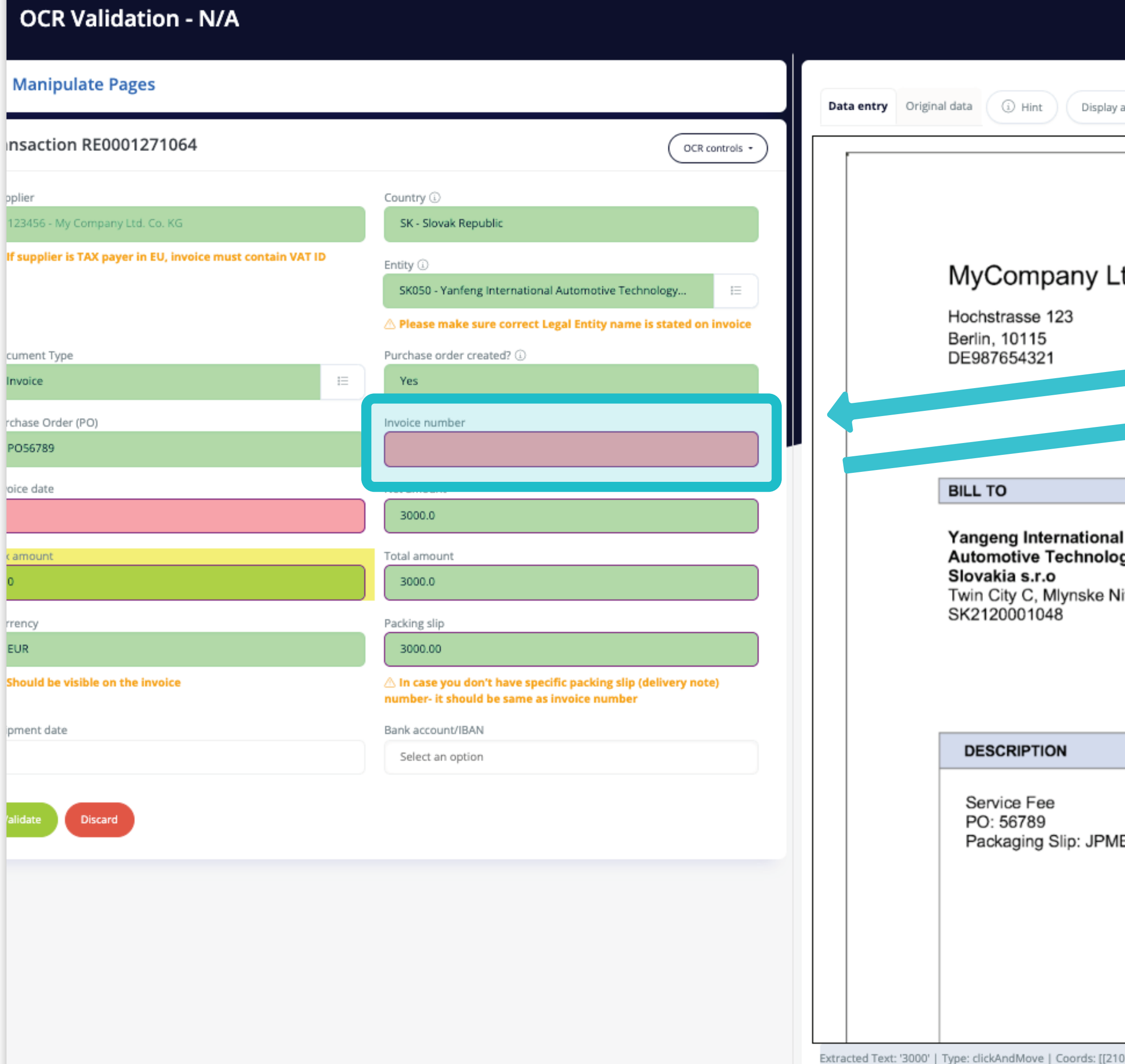

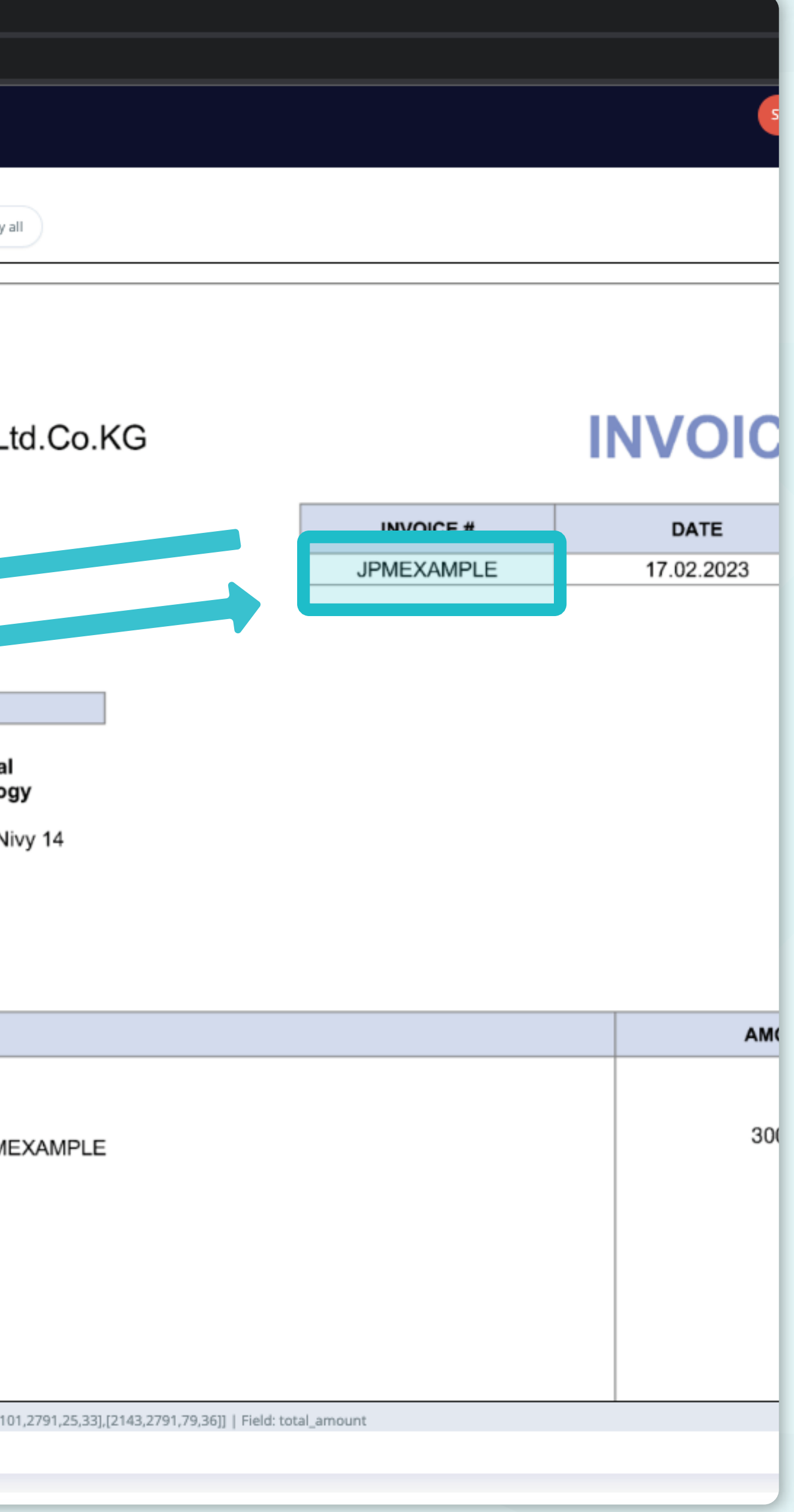

In the **OCR validation**, you should fill all the **information from the invoice,**  which can be done by **selecting it from the dropdown list** or **marking it directly on the invoice**.

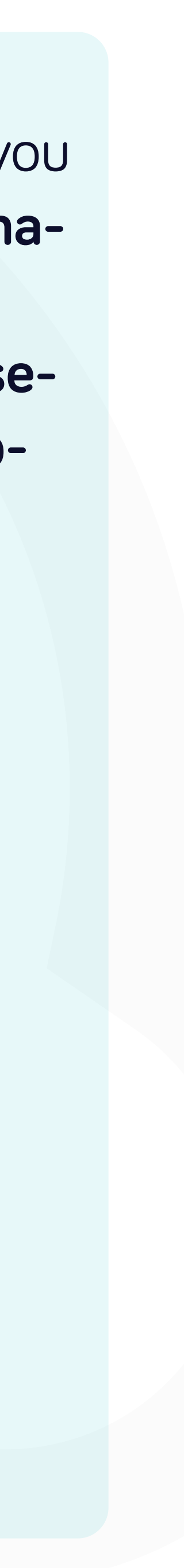

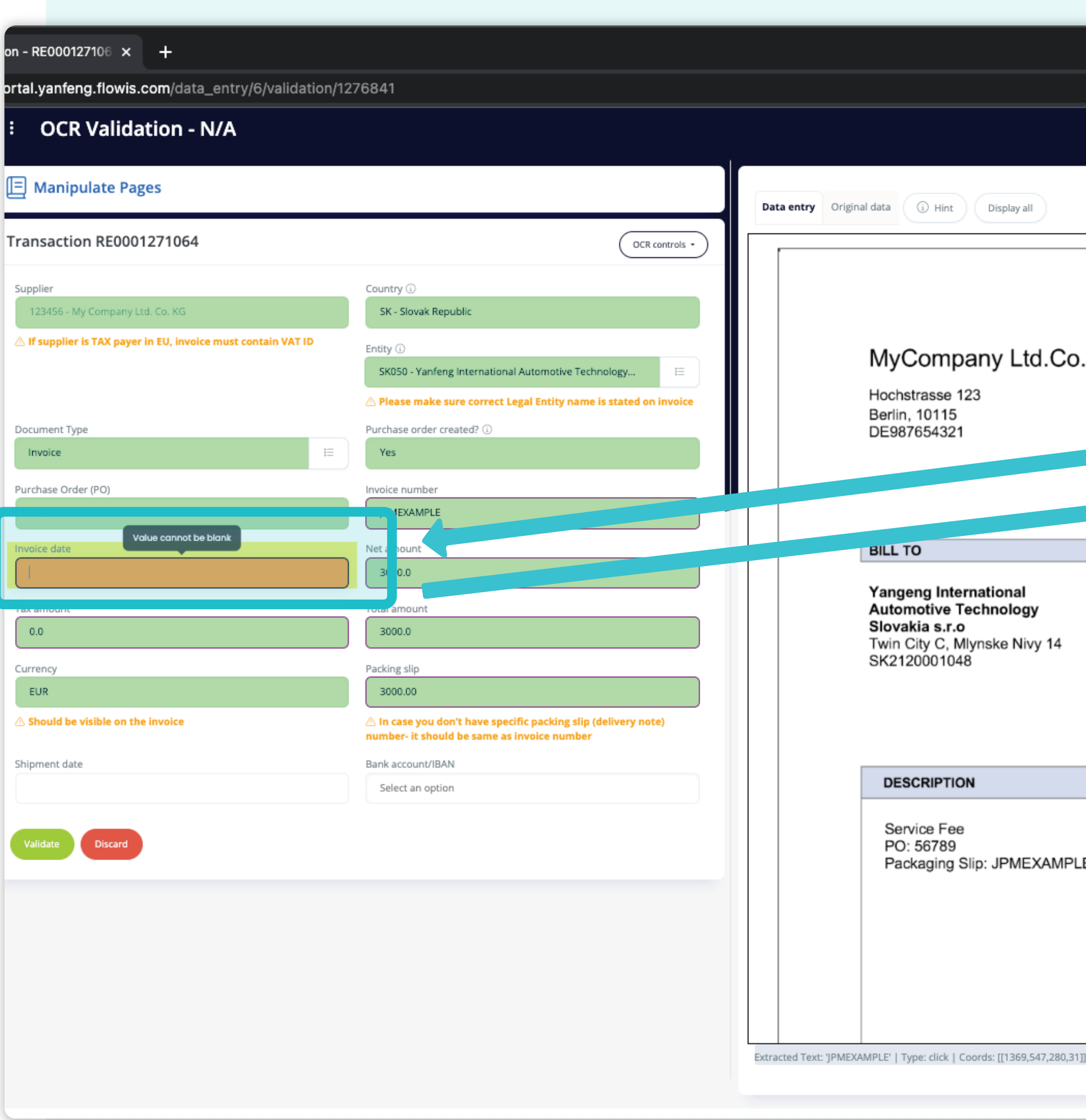

## $\bullet$  \* STAGING

#### **INVOICE** ,KG **IMMOVE** DATE JPMEXAMPLE 17.02.2023

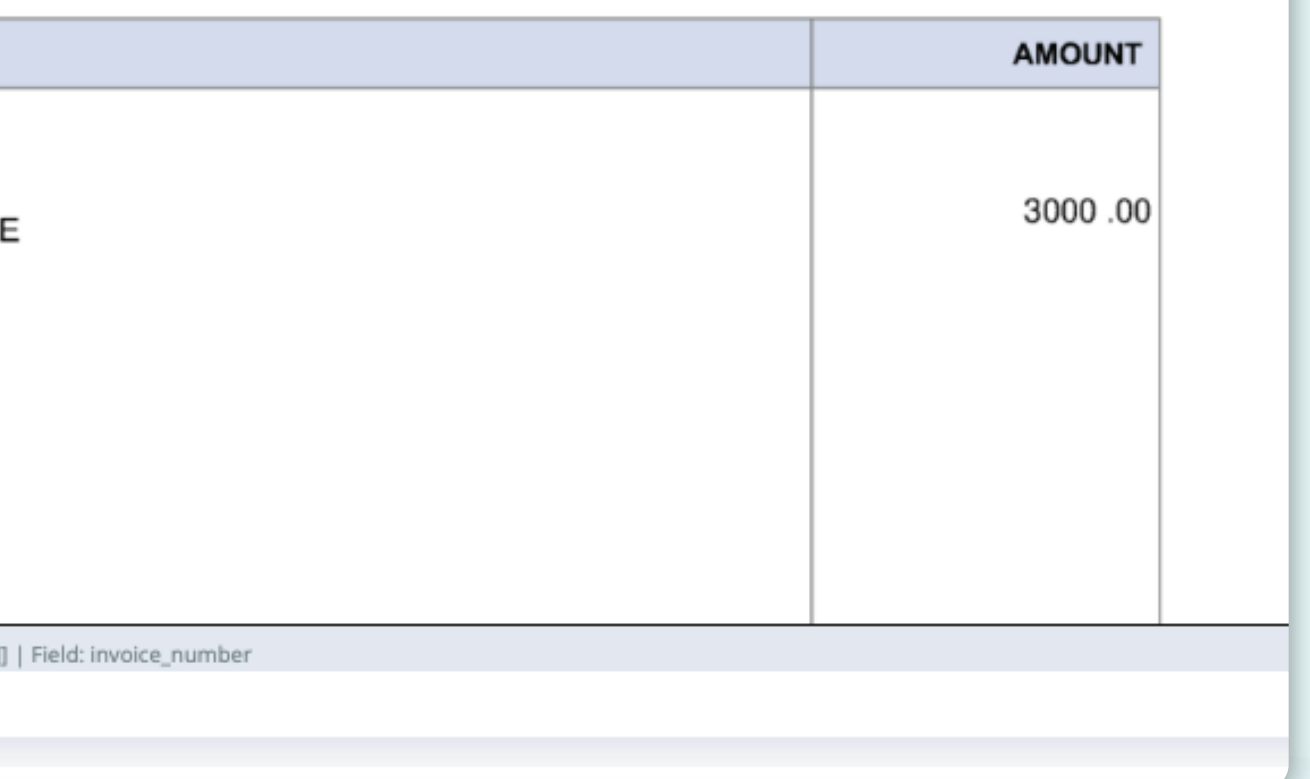

#### *\*OCR validation process*

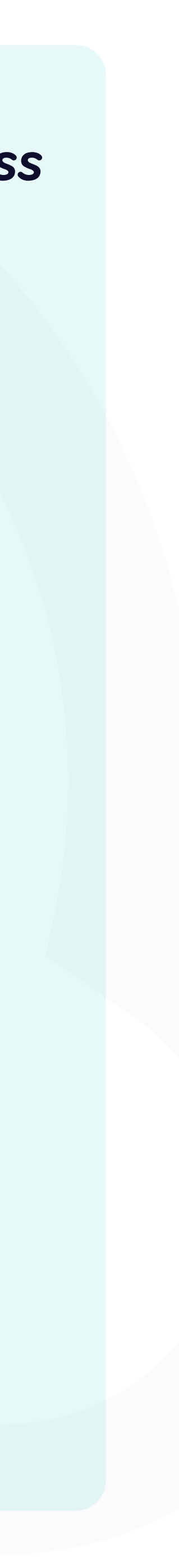

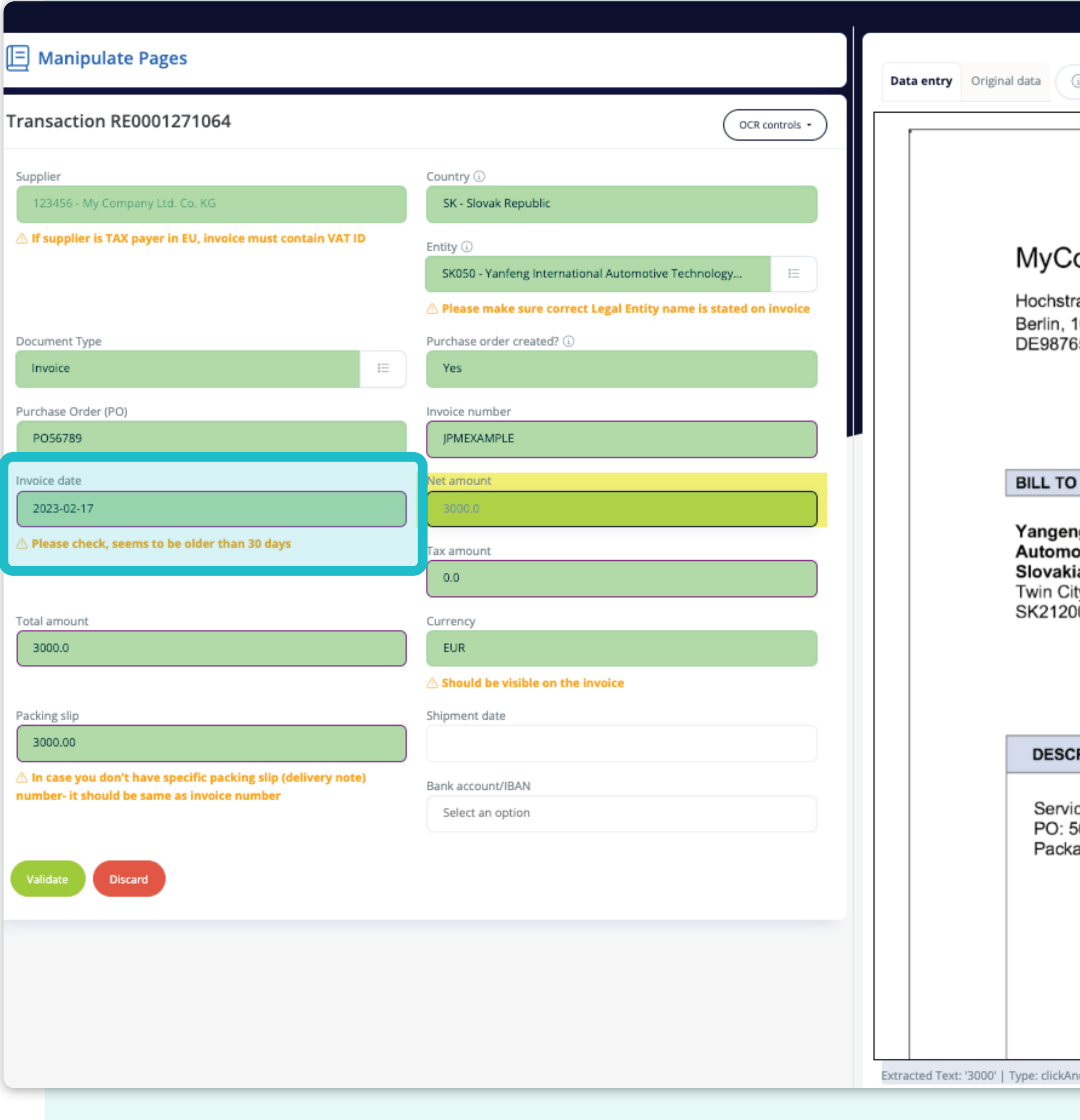

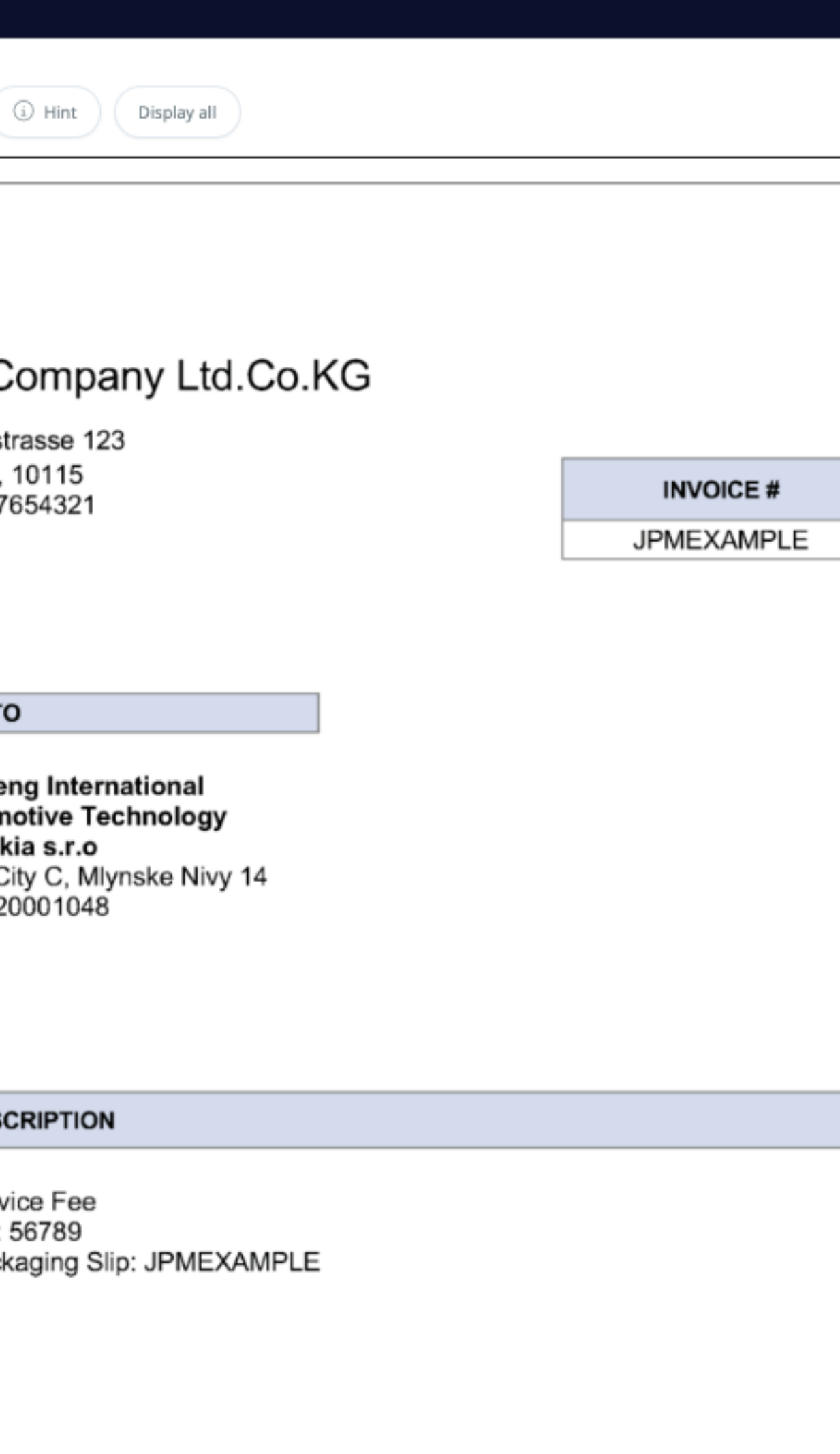

#### *\*OCR validation process*

ndMove | Coords: [[2101,2791,25,33],[2143,2791,79,36]] | Field: net\_amount

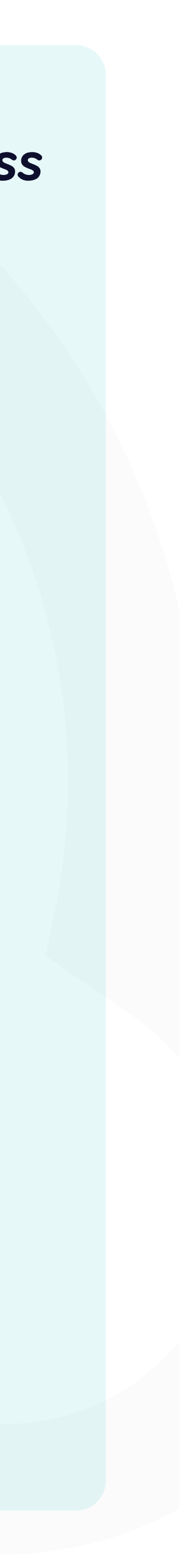

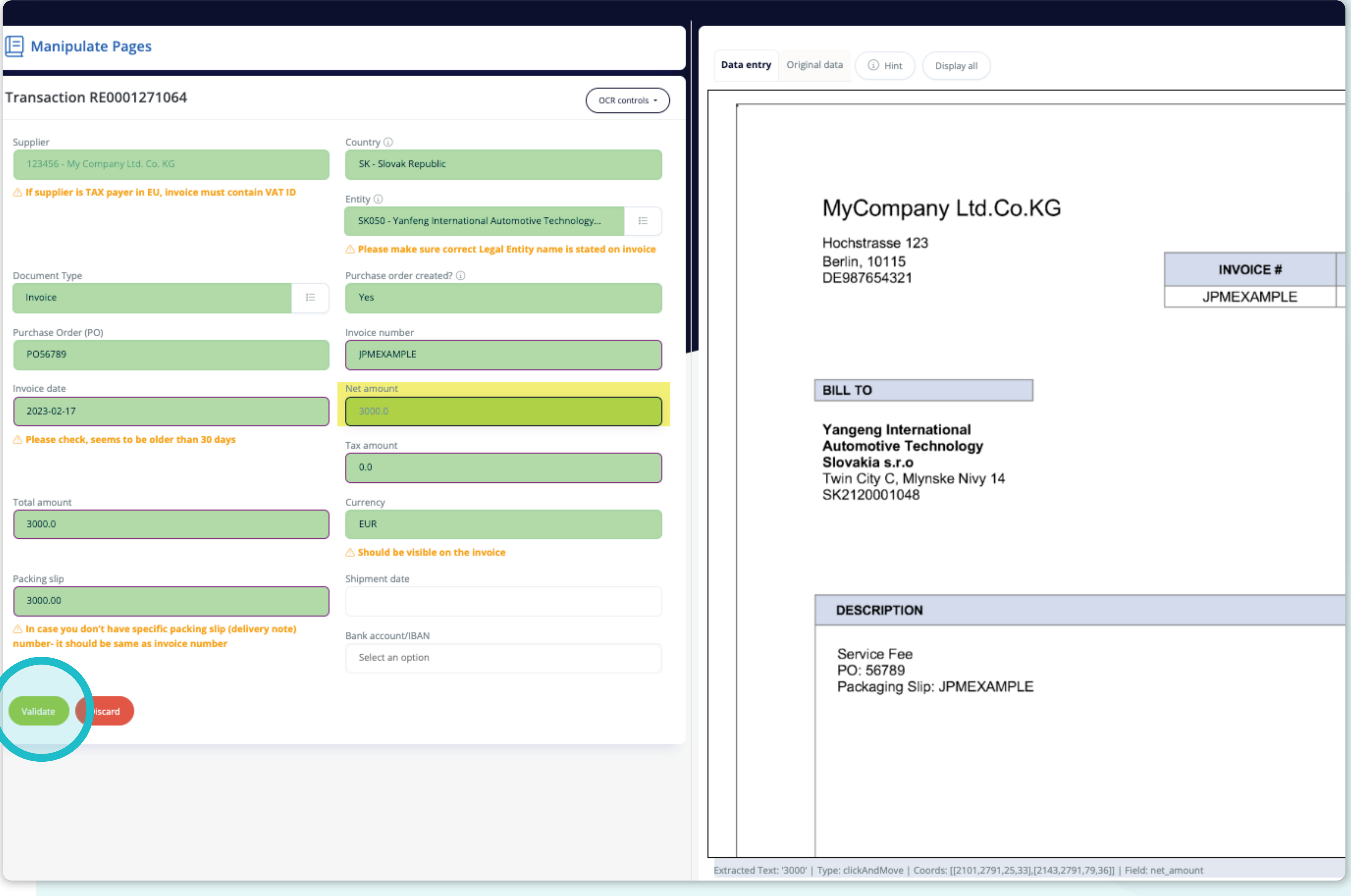

Once you fill in **all the mandatory information** you can **press the validate button.** 

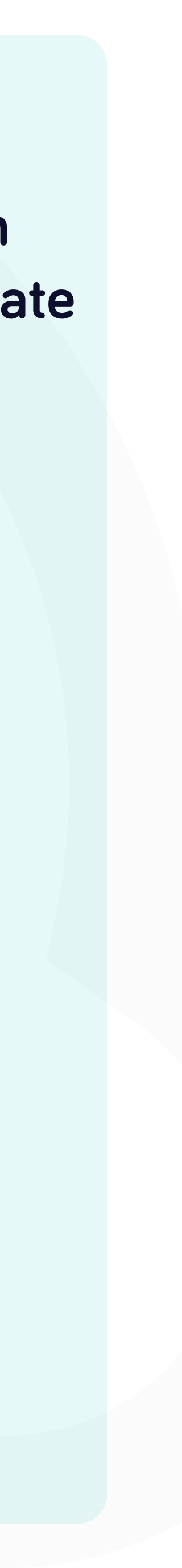

#### At Soft**Point** we also address **other key finance processes** such as:

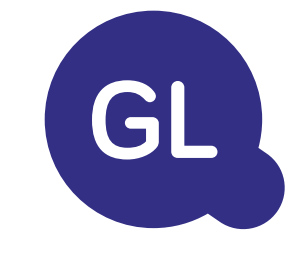

- **• Fixed assets:** fixed assets register, multiple books (e.g. GAAP, statutory, tax, etc.), different depreciation methods, and handling of acquisitions, disposals, and transfers.
- **• Intercompany:** submission of exchange requests, routing, and approval, simultaneous posting to various ERP systems, reconciliation of intercompany balances, and payment approval.
- **• Account reconciliations:** reconciliation cover sheets and balance explanations, auto-reconciliations, routing and approval, and integration with accounting software.
- **• Lease accounting:** IFRS 16 requirements, lease obligations, and calculation of BS / PL balances.
- **• Manual journals:** routing & approval, and automated recurring journals.
- **• GL reporting**

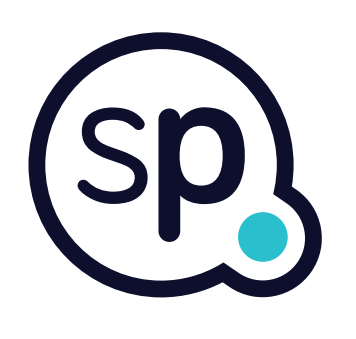

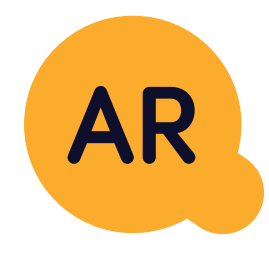

#### **General ledger**

- **• Cash application:** matching customer payments with open items, automated breakdown of payments with remittances, and routing of discrepancies to relevant business owners.
- **• Billing:** processing of billing requests and automated billing.
- **• Business teams:** the resolution of discrepancies, submission of billing requests, and cash-flow forecasting.
- **• AR reporting.**

#### **Accounts receivable**

# softpoint.

If you want to know more about **Flowis**  and our solutions, **visit our website or contact us via email.**

![](_page_12_Picture_2.jpeg)

![](_page_12_Picture_3.jpeg)

### info@**softpoint.sk**